## 2023年"未来社区"高级研修培训班 报名操作指南报名流程

1、微信搜索并关注公众号"浙江省建设职业教育中心"

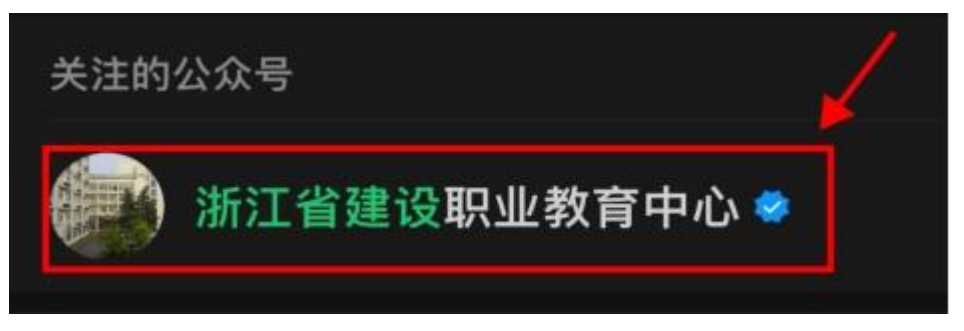

2、点击"培训报名"-"线下培训"

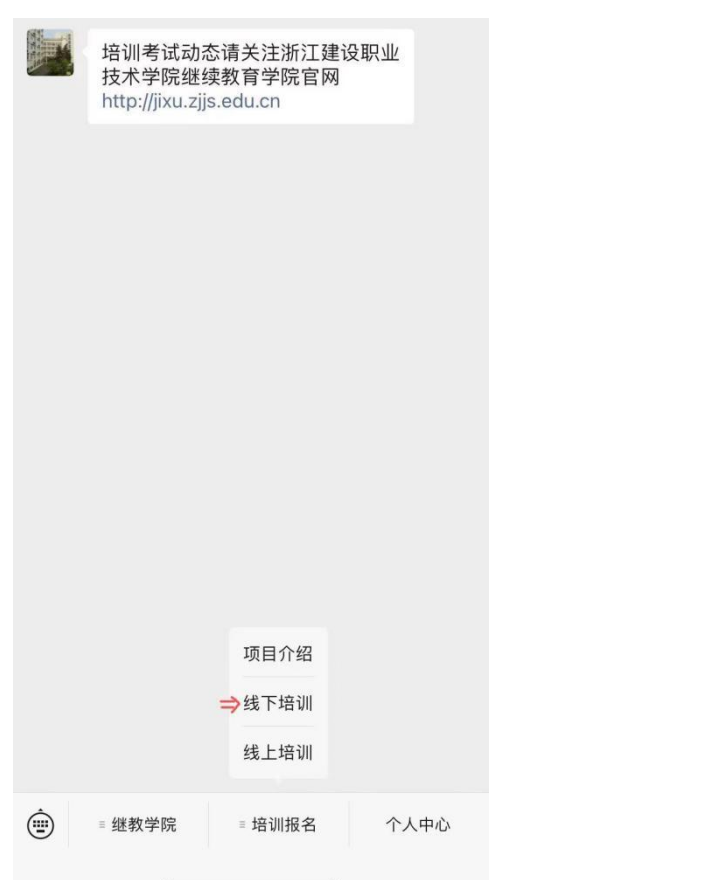

3、点击下方【我的】—【发票管理】添加发票抬头信息 4、返回线下培训页面,选择点击对应的培训项目

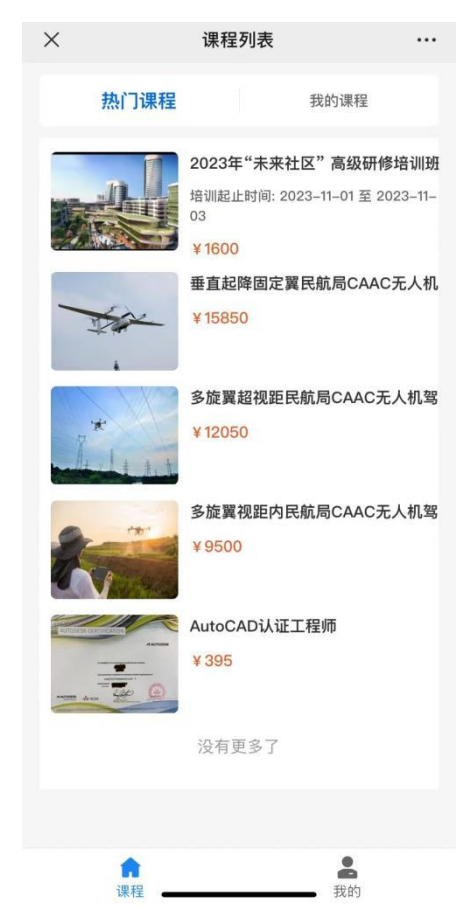

5、滑动至下方出现"立即报名",点击并在两小时内完成缴 费,缴费方式关联支付宝(公务卡或其他信用卡)

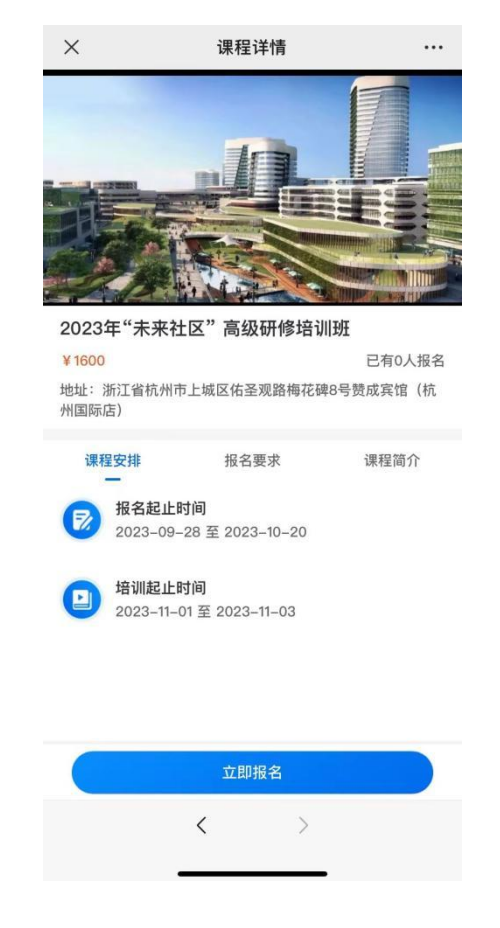